# 棚サイエンス

PTS ファイル入出力方法 初版 2008 年 3 月 26 日 改訂 2012 年 2 月 6 日

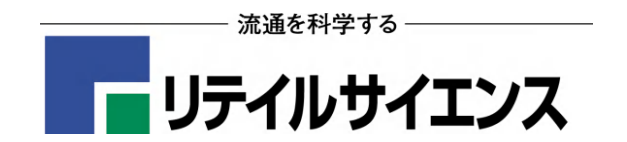

Copyright © 2008, 2012 Retail Science co.,ltd

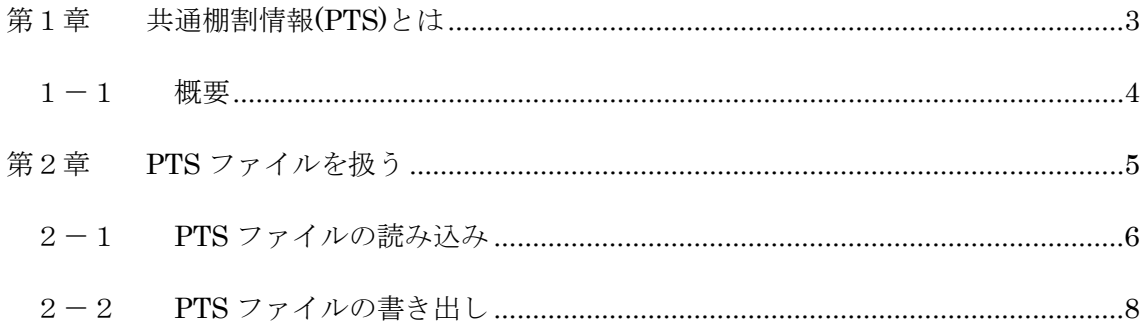

## 第1章 共通棚割情報**(PTS)**とは

#### 1-1 概要

棚割ソフト間のデータ連携を可能にした共通のフォーマットを「共通棚割情報(PTS)」と 呼びます。

PTS1で書き出されたデータは各棚割ソフトで取り込むことができます。

PTS には Version1.0 と Version2.0 の 2 種類があり、Version1.0 では商品陳列に関わる商 品の配置場所やフェース数などの「配置情報」のデータを交換できます。

Version2.0 では「配置情報」に加え、「台情報」(商品陳列に関わる多段台、リーチイン、 平台等のゴンドラのサイズ情報)や「棚情報」(商品が陳列されている棚のサイズ情報)の データ交換も可能になっています。

当ドキュメントでは、棚割ソフト「棚サイエンス」における PTS ファイルの取り扱い方法 について、説明します。

なお、PTS に関する最新の情報については、下記「棚割システム研究推進会」のサイトを ご覧ください。

http://www.planet-van.co.jp/planogram/

 $\overline{a}$ 

<sup>1</sup> PTS: Planogram Transfer Specifications の略

### 第2章 **PTS** ファイルを扱う

### 2-1 PTS ファイルの読み込み

棚サイエンスで PTS ファイルを読み込むには、モデル選択バーを表示し、メニューから[デ ータ]-[モデル読み込み]コマンドを実行します。

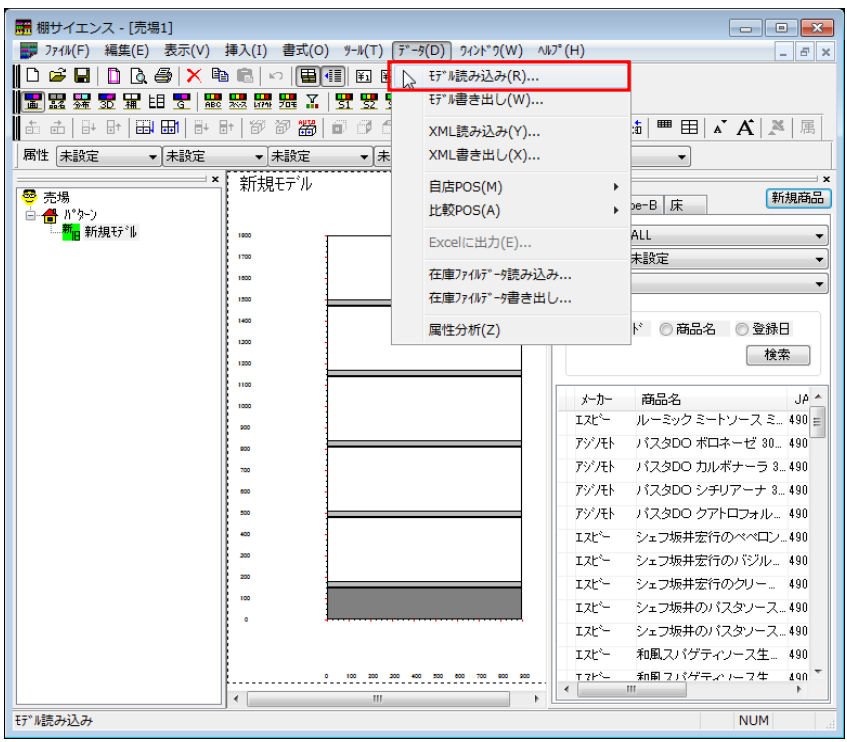

【棚サイエンスによる PTS ファイルの読込み】

[モデルファイルの読み込み]ダイアログボックスが開くので、PTS ファイルを選択し、[開 く]をクリックします。この際、PTS ファイルのバージョンは自動判別します。

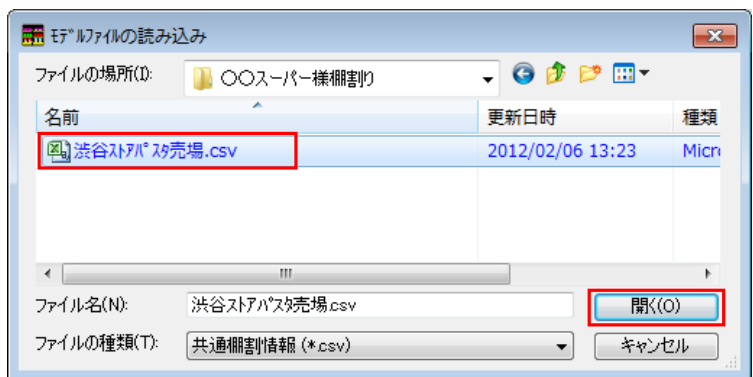

【[モデルファイルの読み込み]ダイアログ】

読み込み後は、現在選択されているパターンにモデルとして新規追加されます。必ず、モ デル選択バーを表示してご確認ください。

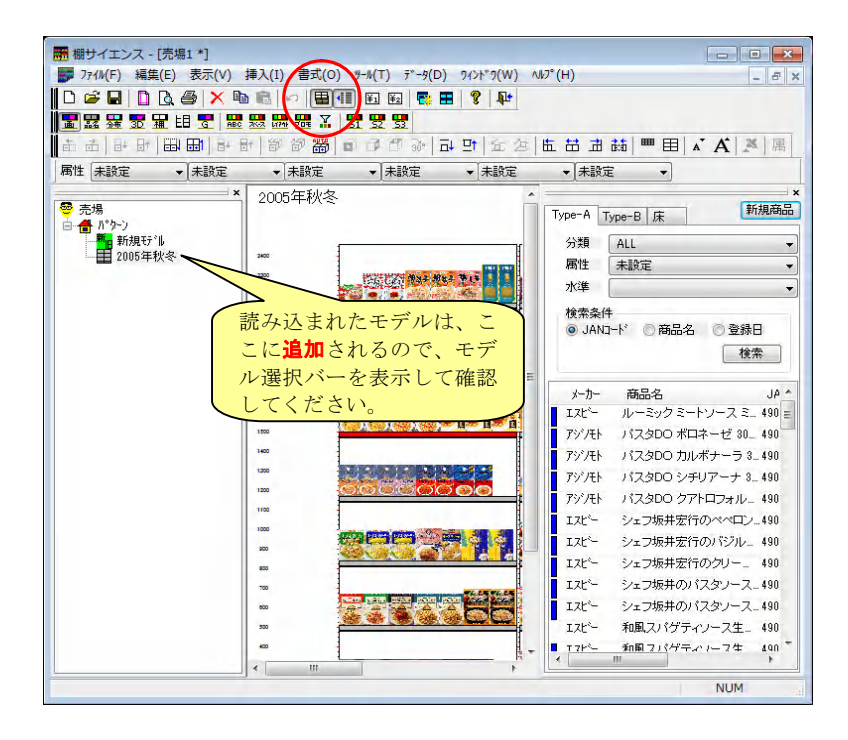

【PTS ファイル読み込み後】

### 2-2 PTS ファイルの書き出し

棚サイエンスで PTS ファイルを出力するには、メニューから[データ]-[モデル書き出し]コ マンドを実行します。

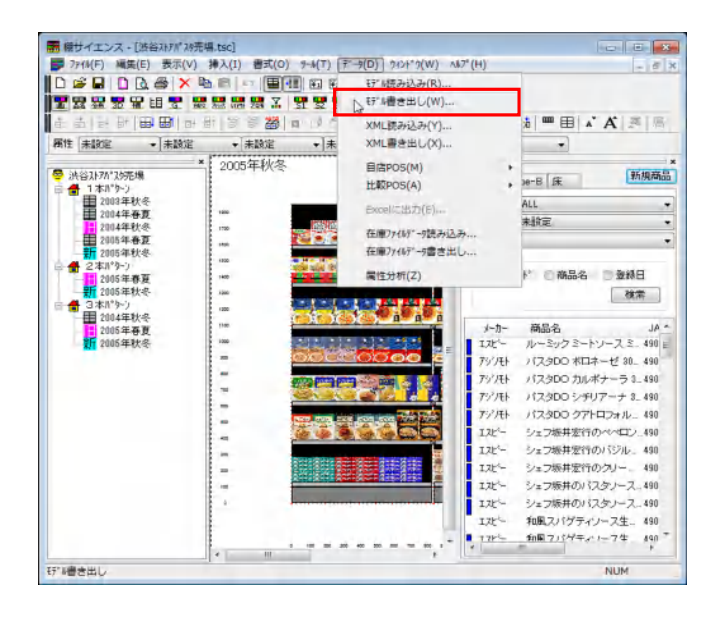

【棚サイエンスによる PTS ファイルの書き出し】

[モデルファイルの書き出し]ダイアログボックスが開くので、保存する PTS ファイルのバ ージョン、任意のファイル名・保存先のフォルダを選択し、[保存]をクリックします。

| ○○スーパー様棚割り            |                                                                                                    |                                                             |
|-----------------------|----------------------------------------------------------------------------------------------------|-------------------------------------------------------------|
| ▴                     | 更新日時                                                                                                    | 種類                                                          |
|                       | 2012/02/06 13:23                                                                                           | Micro                                                       |
|                       |                                                                                                    |                                                             |
|                       |                                                                                                    | 保存(S)                                                       |
|                       |                                                                                                    |                                                             |
| 共通棚割情報 [Ver 1] (*csv) |                                                                                                    | キャンセル<br>лî                                                 |
|                       | hł                                                                                                    |                                                             |
|                       | ■ モデルアイルの書き出し<br>図 渋谷ストアパスタ売場.csv<br>Ш<br>洪谷ストアパス焼場csv<br>共通棚割情報 [Ver 1] (*.csv)<br>共通棚割情報 [Ver 2] (*.csv) | $\blacksquare$ $\blacksquare$ $\blacksquare$ $\blacksquare$ |

【[モデルファイルの書き出し]ダイアログ】